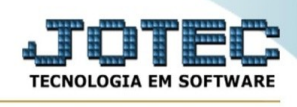

## **Conta de rateio**

Para entrar na tela produtos para compras:

- Abrir menu **Importador** na tela principal.

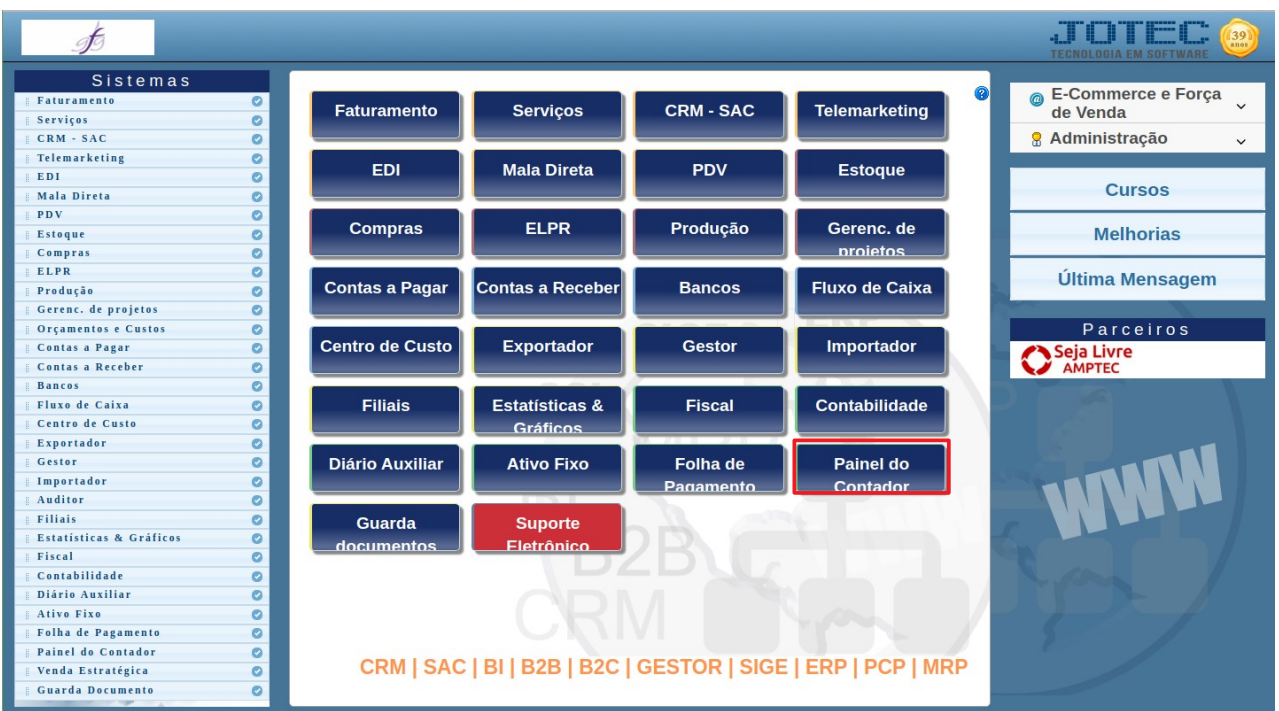

## - Clicar no item **Conta de rateio.**

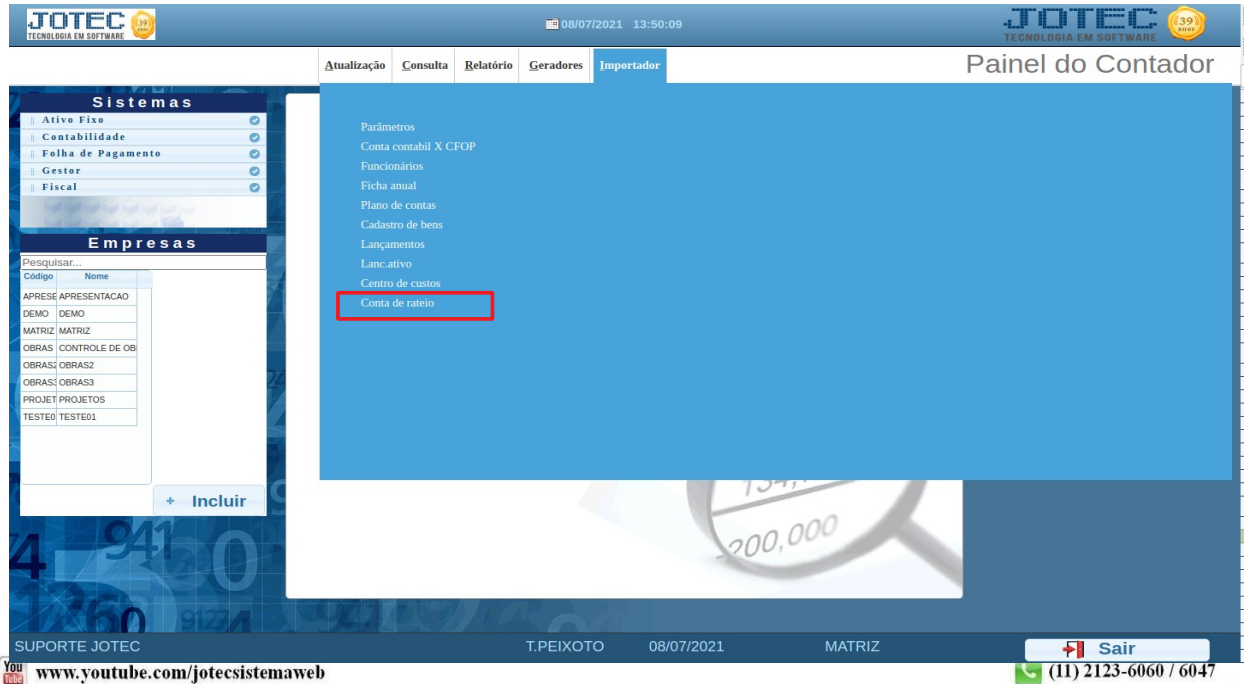